## **BAB III**

# **PEMBAHASAN**

## **A. Tinjauan Umum Perusahaan**

Owalah *Education* yang beralamat di Dusun Menyanggong Kelurahan Kletek Kecamatan Taman Kota Sidoarjo Gang Menyanggong Masjid Rt 20 Rw Viii Nomer 116, Kode Pos 61257 dan mempunyai kontak telepon. 0821 3918 8705 serta email owalah.edu@gmail.com merupakan *agency* desain menjadi salah satu *agency* yang h l dan bekerja cepat, dengan melakukan peningkatan mutu secara berkelanjutan untuk berlomba memberikan pelayanan jasa yang terbaik bagi perusahaan yang membutuhkan. Pada tahap awal Owalah *Education* menetapkan sasaran mutu yang dimulai dari peningkatan peringkat mutu di tingkat wilayah menuju tingkat nasional dan internasional.

Sejarah Owalah *Education* dimulai pada tanggal 10 november 2012. Saat itu berbentuk lembaga kursus bidang komputer dengan nama Kursus Suroboyo. Pada tahun 2014 Kursus Suroboyo merubah kategori bidang *agency* desain dari *branding*, website, animasi serta yang lainnya menjadi *agency professional* dengan nama Owalah *Education*.

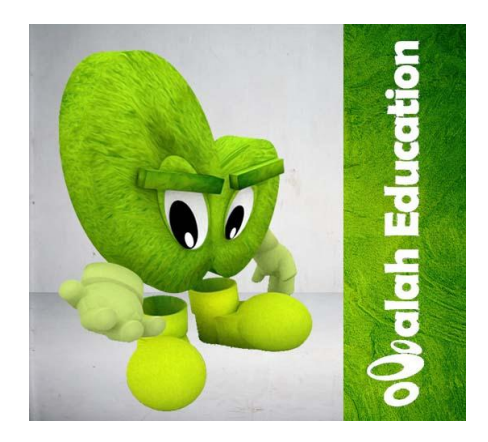

**Gambar 4. 1 Logo Maskot Owalah Education**

# **1. Struktur Organisasi**

Setiap perusahaan pada umumnya memiliki struktur organisasi, sama halnya juga dengan Owalah Education. Secara umum dan sederhana struktur organisasi pada Owalah Education dapat digambarkan sebagai berikut ini:

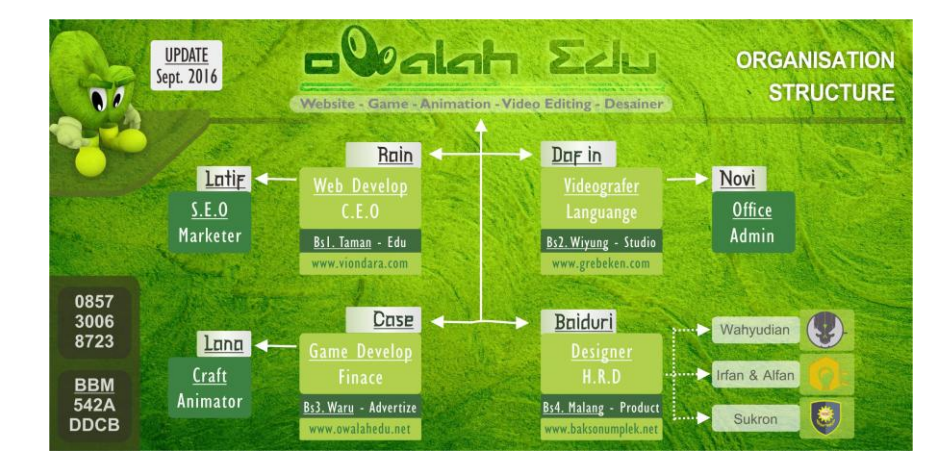

**Gambar 4. 2 Struktur Organisasi Owalah Education**

#### **B. Alur Sistem Pengumpulan Data/Informasi**

Alur yang penulis gunakan dalam pengumpulan data pada penulisan Tugas Akhir ini antara lain sebagai berikut:

## **1. Observasi**

Observasi merupakan suatu unsur penting dalam sebuah penelitian, observasi secara umum merupakan sebuah proses atau kegiatan awal yang dilakukan oleh peneliti untuk bisa mengetahui kondisi, realitas lapangan penelitian. Black dan Champion (1999:286) menyatakan bahwa observasi adalah mengamati dan mendengar perilaku seseorang selama beberapa waktu, tanpa melakukan manipulasi atau pengendalian serta mencatat penemuan yang memungkinkan atau memenuhi syarat untuk digunakan ke dalam tindakan penafsiran analisis.

Observasi yaitu penulis lakukan adalah dengan cara mengamati keadaan pada tempat penelitian dan mengambil data-data yang diperlukan untuk penelitian. Penulis juga melakukan dengan cara mengamati sistem informasi berbasis web yang sudah ada di Owalah Education. Selain itu, observasi yang juga dilakukan oleh penulis adalah mengambil data-data yang diperlukan guna untuk perancangan pembaharuan sistem informasi Owalah Education.

## **2. Wawancara**

Wawancara merupakan bagian penting dalam penelitian sehingga peneliti dapat memperoleh data dari berbagai nara sumber secara langsung. Lincoln dan Guba (L. J. Maleong, 2011:186) menyatakan bahwa wawancara adalah mengkonstruksi mengenai orang, kejadian, organisasi, perasaan,

motivasi, tuntutan, kepedulian dan lain-lain kebulatan. Merekonstruksi kebulatan-kebulatan demikian sebagai yang dialami masa lalu. Memproyeksikan kebulatan-kebulatan sebagai yang diharapkan untuk dialami pada masa yang akan datang. Memverifikasi, mengubah, dan memperluas informasi yang diperoleh dari orang lain, baik manusia maupun bukan manusia (triangulasi). Dan memverifikasi, mengubah, dan memperluas konstruksi yang dikembangkan oleh peneliti sebagai pengecekan anggota.

Wawancara yaitu penulis lakukan adalah kegiatan tanya-jawab terhadap pembimbing II dan staff serta karyawan di Owalah Education agar mendapat informasi dan arahan yang dibutuhkan selama penelitian berlangsung.

#### **3. Studi Pustaka**

Studi pustaka merupakan suatu pembahasan yang berdasarkan pada buku-buku referensi yang bertujuan untuk memperkuat materi pembahasan maupun sebagai dasar untuk mengggunakan rumus-rumus tertentu dalam menganalisa dan mendesain suatu sistem

Studi pustaka yaitu penulis lakukan adalah dengan cara membaca dan mempelajari literatur dan buku-buku dengan topik yang dibahas dalam penyusunan tugas akhir ini. Selain itu juga penulis mengumpulkan data-data dari artikel yang bersumber dari internet yang berhubungan dengan tugas akhir ini.

# **4. Studi Sejenis**

Studi sejenis yaitu penulis lakukan adalah dengan cara mengumpulkan data-data melalui tugas akhir atau skripsi orang lain yang terkait dengan

penelitian tugas akhir yang penulis lakukan sebagai bahan referensi dan perbandingan dari tugas akhir penulis.

## **5. Perancangan**

Perancangan yaitu penulis lakukan adalah dengan cara merancang dan membuat *website* untuk keperluan penyampaian data produk dan informasi Owalah Education.

# **6. Uji Coba**

Uji coba yaitu penulis lakukan adalah mencoba hasil dari penelitian yang penulis lakukan di kotak pencarian google, dengan begitu dapat mengetahui dan memperbaiki apabila terjadi kesalahan-kesalahan optimasi pada saat pengerjaan sedang berlangsung.

# **7. Implementasi**

Implementasi atau penerapan yaitu penulis lakukan adalah melakukan *upload* artikel untuk optimasi hasil dari penelitian yang telah melewati tahap perancangan dan uji coba.

#### **C. Pembahasan**

Penulis akan membahas hasil dari Tugas Akhir yang sudah dibuat dan diuji coba. Berdasarkan pembahasan pada bab sebelumnya ada beberapa tujuan yang ingin dicapai, yaitu meOptimasi Website Toko Online guna sebagai media promo dan wadah bagi *member* Owalah Education apabila mengalami keluhan seputar produk Owalah Education.

#### **1. Desain Sistem**

Dalam pembuatan sistem informasi ini, bahasa yang digunakan ada teknik pemasaran dan untuk penyimpanan *database-*nya menggunakan *cpanel*. Aplikasi atau *software compailer* yang bersifat *user friendly* dalam melakukan iptimasi salah satu *tool* berbasis *website* yang digunakan untuk pengolahan *cpanel*. Desain sistem untuk sistem informasi pada Owalah Education ini, rancangannya akan digambarkan sebagai berikut:

a. Desain Model

Bagan ini akan menggambarkan bagaimana cara kerja sistem informasi yang dibangun dengan menggunakan simbol-simbol yang mewakili keadaan sebenarnya pada sistem.

1) Bagan Alur Sistem Informasi

Pengguna bagian yang dibahas dalam sistem informasi ini ada 4 (empat) hak akses, yaitu: *owner*, admin, *member*, dan *user*.

Diagram alur sistem informasi pada Owalah Education yang akan dibuat dimana pengguna *owner*, admin, dan *member* melakukan *login* terlebih dahulu kemudian sistem akan melakukan pengecekan data *login*, jika data yang dimasukkan oleh setiap pengguna benar akan diklasifikasikan berdasarkan tugas dan selanjutnya akan masuk ke halaman utama guna mengolah data atau informasi sesuai tugas bagian masing-masing. Pengguna *user* hanya sebagai pengunjung yang hanya bisa melihat isi atau konten halaman utama atau *index website* yang telah disediakan oleh

22

admin. Setiap pengguna memiliki tugas bagian berbeda-beda sesuai dengan hak akses pengguna. Tidak semua tugas bagian dibahas dalam sistem informasi Owalah Education ini karena sistem informasi ini hanya menangani tugas-tugas berupa data atau informasi tertentu yang dapat ditambah, disimpan, diubah, dan dihapus yang ada di dalam Owalah Education.

Owner Admin Sistem Member User Mulai Mulai Mulai Mulai Input<br>username<br>password Input<br>username<br>password Input<br>username<br>password Halaman index Cek username Pilih menu password Apakah<br>username<br>password<br>benar? tidak tidal -tidak Halaman<br>member Halaman index Halaman admin s. Pilih menu Pilih menu Pilih menu Panggil query tidak tidak ya tidak Menu admin Ketemu? Menu member tidal Menu owner Menu user Lagi? selesai selesai -tidak tidak selesai tidak selesai tidal

Berikut di bawah ini merupakan gambar bagan alur proses sistem informasi Owalah Education.

Gambar 4. 3 Bagan Alur Sistem Informasi

Uraian:

- a) *Owner* memiliki hak akses menambah, mengubah, dan menghapus data *username* dan *password* untuk admin dan *owner* itu sendiri. Menerima laporan masuk data *complain member* Owalah Education
- b) Admin memiliki hak akses menerima, menambah, mengubah, dan menghapus data atau informasi yang berkaitan dengan isi *website* Owalah Education, seperti: *complain member*, customer, hubungi kami, *member*, kategori, *news*, produk, dan profil *index*.
- c) *Member* memiliki hak akses menambah data *complain* dan menerima balasan dari admin Owalah Education.
- d) *User* sebagaimana penggunjung yang hanya dapat mengakses data atau informasi yang disuguhkan oleh sistem informasi Owalah Education.
- 2) Bagan Alur Pendaftaran *Member* Baru

Berikut di bawah ini merupakan gambar bagan alur proses pendaftaran member baru Owalah Education.

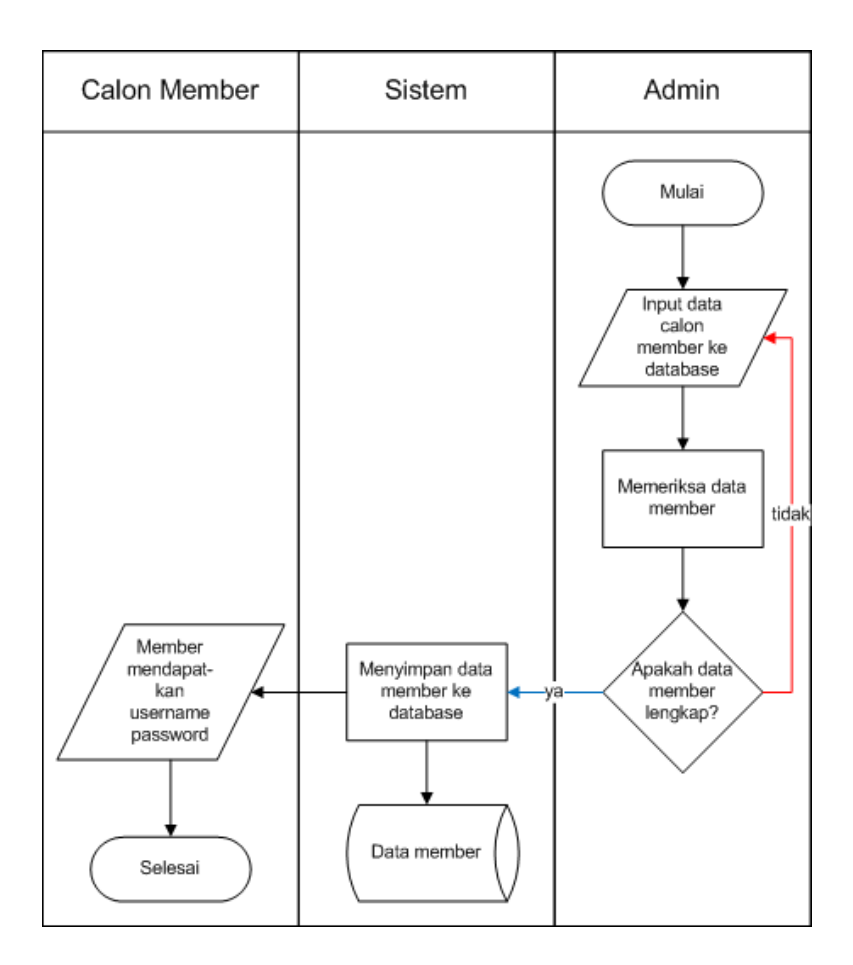

Gambar 4. 4 Bagan Alur Pendaftaran *Member* Baru

Uraian:

- a) Admin menginputkan dan memeriksa data calon *member* atau pembeli produk atau jasa pada Owalah Education.
- b) Sistem akan menyimpan data member ke dalam *database*.
- c) Member mendapatkan *username* dan *password* guna untuk mengakses halaman *complain member*.

## 3) Bagan Alur *Complain Member*

Berikut di bawah ini merupakan gambar bagan alur proses *complain member* Owalah Education.

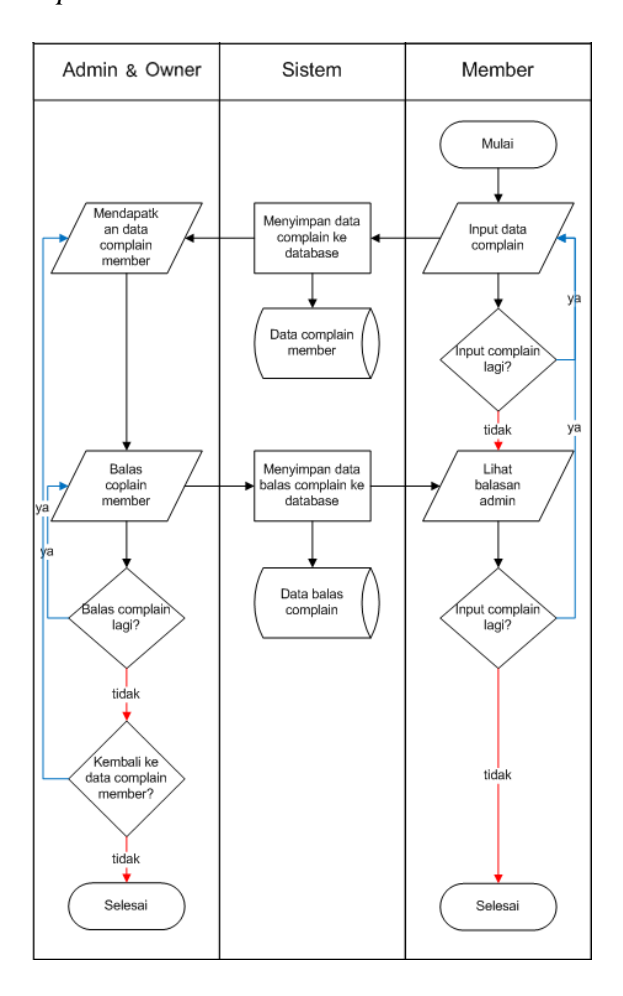

Gambar 4. 5 Bagan Alur *Complain Member*

Uraian:

- a) *Member* menginputkan data *complain* dan *member* dapat menginputkan 1 (satu) data atau lebih sesuai dengan kebutuhan *member*.
- b) Sistem akan menyimpan data complain *member* ke dalam *database*.
- c) Admin mendapat data *complain* dari *member* dan admin menginputkan 1 (satu) atau lebih data balasan kepada *member* sesuai dengan kebutuhan admin.
- d) Sistem akan menyimpan data balasan admin kepada *member* ke dalam *database*.
- e) *Member* mendapatkan data balasan dari admin dan apabila *member* belum jelas dengan balasan admin, maka *member* dapat menginputkan kembali data *complain* sesuai kebutuhan yang dibutuhkan *member*.
- 4) Diagram Konteks

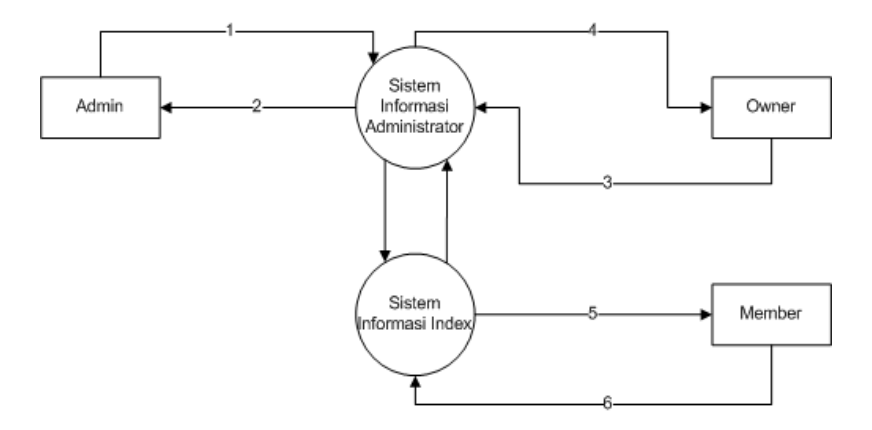

Gambar 4. 6 Diagram Konteks

Uraian:

a) Admin 1

(1)Admin *login*

(2)Membalas *complain member*

(3)Menambahkan, mengubah, dan menghapus data *customer*.

- (4)Menambahkan, mengubah, dan menghapus data hubungi kami.
- (5)Menambahkan, mengubah, dan menghapus data *member*.
- (6)Manambahkan, mengubah, dan menghapus data kategori.
- (7)Menambahkan, mengubah, dan menghapus data news.
- (8)Menambahkan, mengubah, dan menghapus data produk.
- (9)Menambahkan, mengubah, dan menghapus data profil *index*.
- b) Admin 2
	- (1)Menampilkan data *complain member*
	- (2)Menampilkan data *customer*
	- (3)Menampilkan data hubungi kami
	- (4)Menampilkan data *member*
	- (5)Menampilkan data kategori
	- (6)Menampilkan data *news*
	- (7)Menampilkan data produk
	- (8)Menampilkan data profil *index*
- c) *Owner* 3
	- (1)*Owner login*

(2)Menambahkan, mengubah, dan menghapus data akun

d) *Owner* 4

(1)Menampilkan data akun

*(2)*Laporan *complain member*

e) *Member* 5

(1)Menampilkan data *complain*

(2)Menampilkan data profil *member*

(3)Menampilkan data balasan admin

f) *Member* 6

(1)*Member login*

(2)Menambahkan data *complain*

5) Diagram Berjenjang

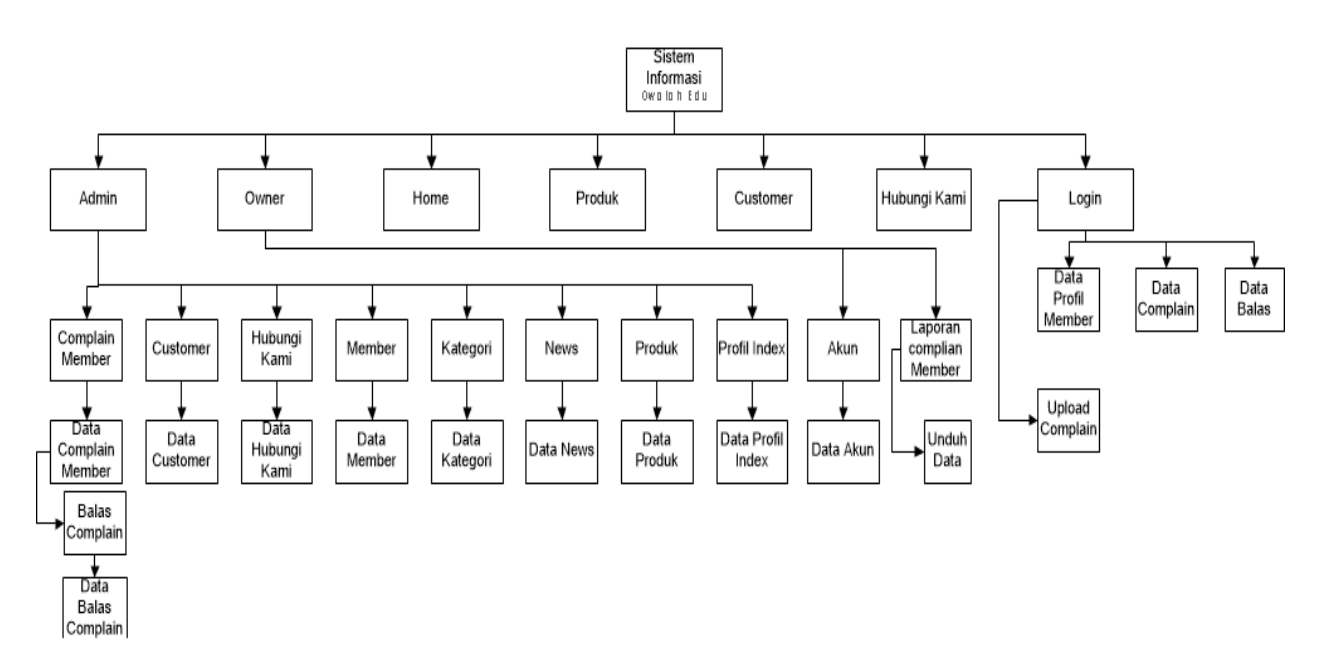

Gambar 4. 7 Diagram Berjenjang

6) DFD (*Data Flow Diagram*)

Terdapat 3 (tiga) DFD pada sistem informasi Owalah Education, yaitu: DFD level 0 Proses 1, DFD level 0 Proses 2, DFD level 1 Proses 1, DFD level 1 Proses 2.

a) DFD Level 0 proses 1

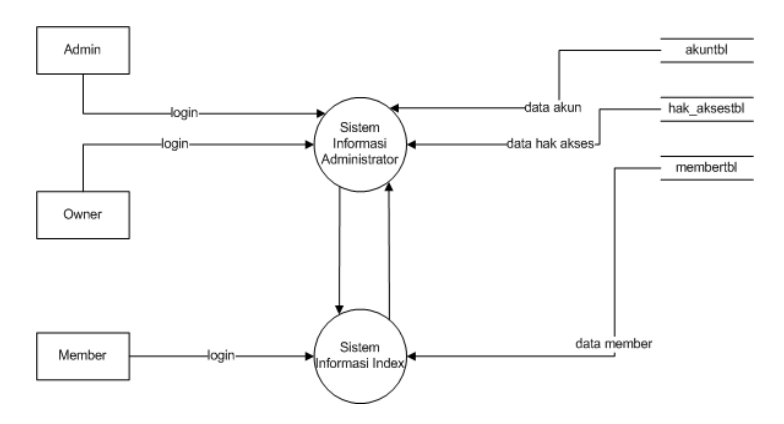

Gambar 4. 8 DFD Level 0 Proses 1

b) DFD Level 0 Proses 2

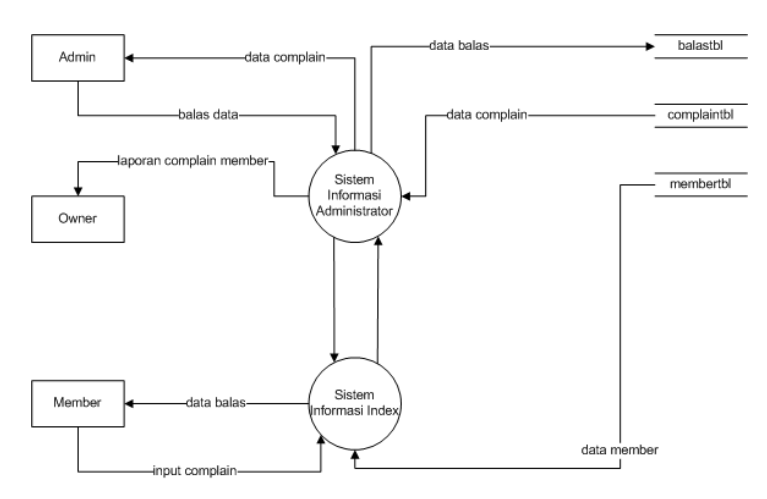

Gambar 4. 9DFD Level 0 Proses 2

c) DFD Level 1 Proses 1

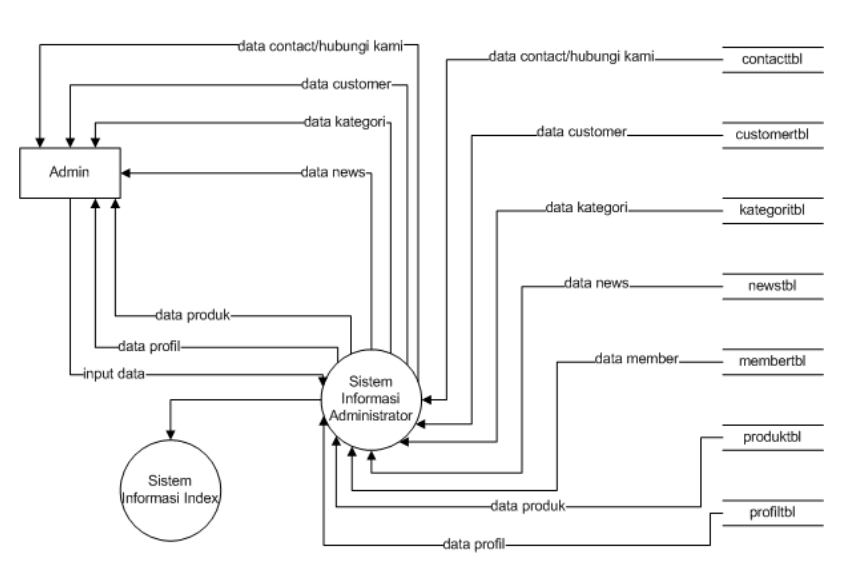

Gambar 4. 10DFD Level 1 Proses 1

d) DFD Level 1 Proses 2

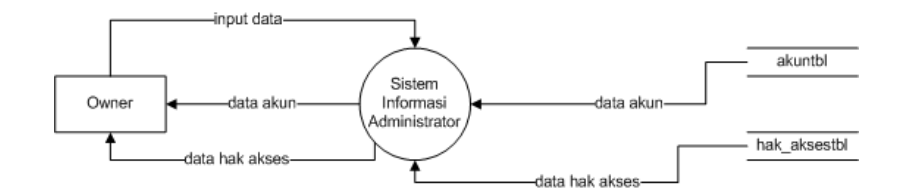

Gambar 4. 11 DFD Level 1 Proses 2

# b. Desain *Database*

1) Relasi Tabel

Terdapat 12 (dua belas) tabel, yaitu: akuntbl, balastbl, complaintbl, contacttbl, customertbl, hak\_aksestbl, kategoritbl, membertbl, newstbl, produktbl, profiltbl, dan visitortbl. Pada pembahasan relasi tabel ini terdapat beberapa tabel yang saling berelasi dan ada yan tidak berelasi tetapi saling berkaitan satu sama lain.

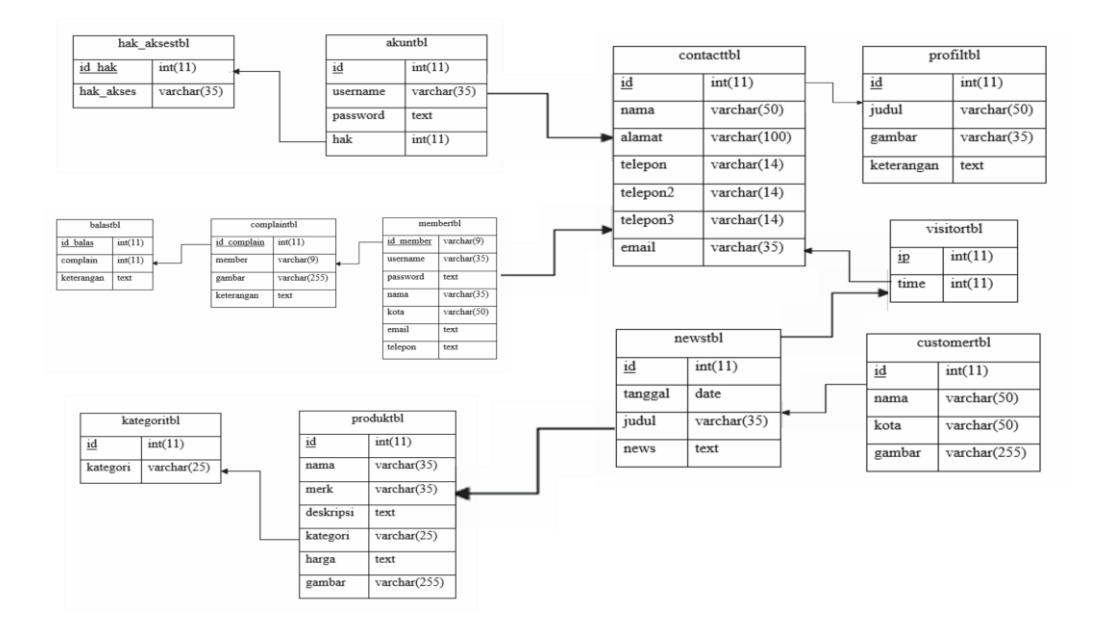

Gambar 4. 12 Relasi Tabel

Uraian:

a) Tabel Yang Berelasi

(1) Relasi Tabel Proses *Login* Admin dan *Owner*

Relasi tabel proses *login* admin dan *owner* menggambarkan hubungan antar tabel dalam proses *login*. Di dalam relasi tabel proses *login* admin dan *owner* terdapat 2 (dua) tabel yang berelasi, yaitu: hak\_aksestbl dan akuntbl. *Field* yang berelasi adalah *field* hak\_akses dari hak\_aksestbl dengan *field* hak dai akuntbl. Relasi ini bertujuan agar setiap administrator memiliki hak akses sendiri. Berikut merupakan gambar relasi tabel dalam proses *login* admin dan *owner*.

#### (2) Relasi Tabel Proses *Complain Member*

Relasi tabel proses *complain member* menggambarkan hubungan antar tabel dalam proses *complain member* sampai balas *complain*. Di dalam relasi tabel proses *complain member* terdapat 3 (tiga) tabel yang berelasi, yaitu: balastbl, complaintbl, dan membertbl. *Field* yang berelasi adalah *field* id\_member dari membertbl dengan *field* member dari complaintbl, *field* id\_complain dari complaintbl dengan *field* complain dari balastbl. Relasi ini bertujuan agar untuk setiap member dapat melakukan *login*, *complain*, dan melihat balasan admin. Untuk setiap admin dapat mengetahui data *complain member* dan data balas *complain*. Berikut merupakan gambar relasi tabel dalam proses *complain member*.

# (3) Relasi Tabel Proses Produk dan Kategori

Relasi tabel proses produk dan kategori menggambarkan hubungan antar tabel dalam proses produk dan kategori. Di dalam relasi tabel proses produk dan kategori terdapat 2 (dua) tabel yang berelasi, yaitu: kategoritbl dan produktbl. *Field* yang berelasi adalah *field* kategori dari produktbl dengan *field* kategori dari kategoritbl. Relasi ini bertujuan agar

setiap admin dapat dimudahkan untuk memilih kategori yang sudah ditambahkan sebelumnya oleh admin pada saat melakukan tambah dan ubah data produk.

b) Tabel Yang Tidak Berelasi

Terdapat 5 (lima) tabel yang tidak memiliki relasi atau hubungan dengan tabel lain, yaitu: contacttbl, profiltbl, visitortbl, newstbl, dan customertbl.

2) Data Tabel

Data tabel merupakan penjelasan lebih lanjut mengenai tabel-tabel data yang dibutuhkan dalam sistem informasi Owalah Education.

a) Tabel Akun

Tabel akun digunakan untuk menyimpan data login pada halaman admistrator, yaitu: admin dan *owner*.

Tabel 4. 1 Tabel Akun

| No             | Nama Field | Tipe Data      | Keterangan |
|----------------|------------|----------------|------------|
| 1              | Id         | int(11)        | Id akun    |
| $\overline{2}$ | username   | varchar $(35)$ | Username   |
| 3              | password   | Text           | Password   |
| 4              | hak        | int(11)        | Id_hak     |

# b) Tabel Balas

Tabel balas digunakan untuk menyimpan data balasan admin yang ditujukan kepada *member*.

Tabel 4. 2 Tabel Balas

| No | Nama Field | Tipe Data | Keterangan  |
|----|------------|-----------|-------------|
|    | id_balas   | int(11)   | Id balas    |
| 2  | complain   | int(11)   | Id complain |
| 3  | keterangan | Text      | Keterangan  |

# c) Tabel *Complain*

Tabel complain digunakan untuk menyimpan data *complain member* Owalah Education, yang nantinya dijadikan data ajuan admin untuk membalas *complain member* yang masuk.

Tabel 4. 3 Tabel *Complain*

| No | Nama Field  | Tipe Data       | Keterangan  |
|----|-------------|-----------------|-------------|
| 1  | id_complain | int(11)         | Id complain |
| 2  | member      | varchar $(9)$   | Id member   |
| 3  | Gambar      | varchar $(255)$ | Gambar      |
| 4  | keterangan  | Text            | Keterangan  |

d) Tabel *Contact* atau Hubungi Kami

Tabel contact atau hubungi kami digunakan untuk menyimpan data *contact person* Owalah Education.

| No             | Nama Field | Tipe Data       | Keterangan           |
|----------------|------------|-----------------|----------------------|
| $\mathbf{1}$   | Id         | int(11)         | Id contact           |
| $\overline{2}$ | nama       | varchar $(50)$  | Nama                 |
| 3              | alamat     | varchar $(100)$ | Alamat               |
| 4              | telepon    | varchar $(14)$  | Telepon 1            |
| 5              | telepon2   | varchar $(14)$  | Telepon <sub>2</sub> |
| 6              | telepon3   | varchar $(14)$  | Telepon 3            |
| 7              | email      | varchar $(35)$  | Email                |

Tabel 4. 4 Tabel *Contact* atau Hubungi Kami

e) Tabel *Customer*

Tabel *customer* digunkan untuk menyimpan data *customer* yang telah menggunakan jasa Owalah Education pada produk paket komputer kasir.

Tabel 4. 5 Tabel *Customer*

| No | Nama Field | <b>Tipe Data</b> | Keterangan  |
|----|------------|------------------|-------------|
|    | <u>Id</u>  | int(11)          | Id customer |
| 2  | nama       | varchar $(50)$   | Nama        |
| 3  | kota       | varchar $(50)$   | Kota        |
| 4  | gambar     | varchar $(255)$  | Gambar      |

f) Tabel Hak Akses

Tabel hak akses digunakan untuk menyimpan data hak akses yang terdapat pada tabel akun.

Tabel 4. 6 Tabel Hak Akses

| N <sub>0</sub> | Nama Field | Tipe Data      | Keterangan |
|----------------|------------|----------------|------------|
|                | id hak     | int(11)        | Id hak     |
|                | hak_akses  | varchar $(35)$ | Hak akses  |

## g) Tabel Kategori

Tabel kategori digunakan untuk menyimpan data

kategori dari produk Owalah Education.

Tabel 4. 7 Tabel Kategori

| N <sub>0</sub> | Nama Field | <b>Tipe Data</b> | Keterangan    |
|----------------|------------|------------------|---------------|
|                | <u>ld</u>  | int(11)          | Id kategori   |
| 2              | Kategori   | varchar $(25)$   | Nama kategori |

# h) Tabel *Member*

Tabel *member* digunakan untuk menyimpan data member yang membeli jasa Owalah Education pada produk paket komputer kasir.

Tabel 4. 8 Tabel *Member*

| No | Nama Field | Tipe Data           | Keterangan |
|----|------------|---------------------|------------|
|    | id member  | $\text{varchar}(9)$ | Id member  |

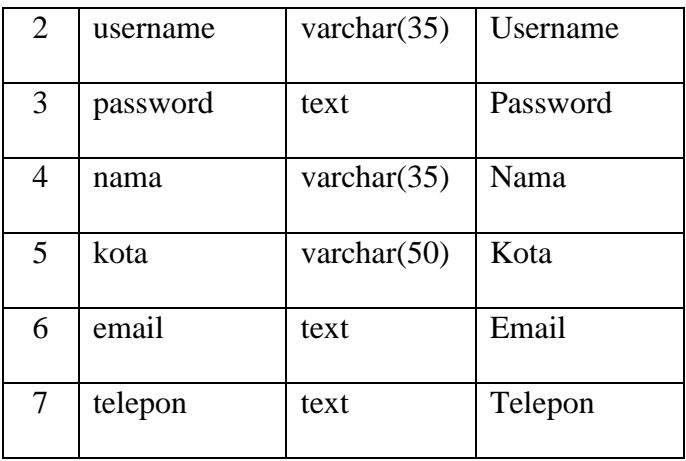

# i) Tabel *News*

Tabel *news* digunakan untuk menyimpan data *news* atau berita terbaru.

Tabel 4. 9 Tabel *News*

| N <sub>o</sub> | Nama Filed | <b>Tipe Data</b> | Keterangan |
|----------------|------------|------------------|------------|
|                | <u>Id</u>  | int(11)          | Id news    |
| 2              | tanggal    | Date             | Tanggal    |
| 3              | judul      | varchar $(35)$   | Judul      |
| 4              | news       | Text             | Isi news   |

j) Tabel Produk

Tabel produk digunakan untuk menyimpan data

produk Owalah Education.

Tabel 4. 10 Tabel Produk

| N <sub>o</sub> | Nama Field | Tipe Data       | Keterangan |
|----------------|------------|-----------------|------------|
| 1              | Id         | int(11)         | Id produk  |
| $\overline{2}$ | nama       | varchar $(35)$  | Nama       |
| 3              | merk       | varchar $(35)$  | Merk       |
| 4              | deskripsi  | Text            | Deskripsi  |
| 5              | kategori   | varchar $(25)$  | Kategori   |
| 6              | harga      | Text            | Harga      |
| 7              | gambar     | varchar $(255)$ | Gambar     |

# k) Tabel Profi

Tabel profil digunakan untuk menyimpan data profil Owalah Education.

Tabel 4. 11 Tabel Profil

| No             | Nama Filed | <b>Tipe Data</b> | Keterangan |
|----------------|------------|------------------|------------|
|                | Id         | int(11)          | Id         |
| $\overline{2}$ | judul      | varchar $(50)$   | Judul      |
| 3              | gambar     | varchar $(35)$   | Gambar     |
| 4              | keterangan | Text             | Keterangan |

l) Tabel *Visitor*

Tabel *visitor* digunakan untuk menyimpan data jumlah pengunjung yang telah mengunjungi *website*.

Tabel 4. 12 Tabel *Visitor*

| No | Nama Field | <b>Tipe Data</b> | Keterangan |
|----|------------|------------------|------------|
|    |            | int(11)          | Id visitor |
|    | Time       | int(11)          | Keterangan |

- c. Implementasi Program
	- 1) Kebutuhan Sistem

Pada tahap implementasi sistem merupakan tahap penerapan dari analisa dan desain sistem yang telah dibuat pada tahap sebelumnya. Kebutuhan yang harus dipersiapkan guna sistem dapat diterapkan dan dijalankan adalah perangkat lunak dan perangkat keras. Berikut adalah uraian kebutuhan perangkat lunak dan perangkat keras.

a) Kebutuhan Perangkat Keras

(1) Microsoft Windows 7

- (2) XAMPP: Apache, MySQL
- (3) Web Browser (Mozila Firefox, Google Chrome)
- b) Kebutuhan Perangkat Lunak
	- (1) Prosesor Core i3
	- (2) RAM DDR 2,00 GB

(3) Hardisk 500 GB

(4) Monitor 14.1"

(5) Mouse dan Keyboard

## **2. Penjelasan Program**

Cara kerja program didasarkan pada diagram bagan struktur sistem dari program yang telah dibuat. Terdapat 2 (dua) halaman utama, yaitu halaman utama *website* dan halaman administrator. Saat halaman utama *website* dibuka, maka tampilan awal *website* berisi halman *index* pada umumnya. Saat halaman admin dibuka, maka tampilan awal *website* berisi *form login website*. Pada *form login*, admin diminta untuk memasukkan *username* dan *password*, sistem akan mengecek apakah data *login* benar atau tidak benar berdasarkan hak aksesnya. Jika data yang dimasukkan benar maka akan tampil halaman utama admin. Jika data yang dimasukkan tidak benar maka admin dapat bertanya kepada *owner*.

# **3. Uji Coba Program**

Uji coba merupakan uji yang dilakukan guna memeriksa bagaimana cara program bekerja dalam keadaan sebenarnya. Pengujian dilakukan dengan menjalankan program kemudian mencoba menjalankan seluruh bagian sesuai dengan urutan yang diberikan pada menu-menu dan perintah yang ada. Secara operasional program yang telah dibuat dapat berjalan dengan baik dan sudah sesuai dengan yang telah dirancang pada bagan alir data